## NILDE(Network InterLibrary Exchange)

Come registrarsi per richiedere articoli o capitoli di libri non accessibili presso l'Ateneo

nel rispetto della legge della normativa vigente sul diritto d'autore.

(La Legge 633/1941, novellata dalla Legge 248/2000 e dal D.Lgs 68/2003, stabilisce che delle opere protette è consentita la riproduzione fino al 15% di ciascun volume o fascicolo di periodico, escluse le pagine di pubblicità.)

1. Partire da qui: [https://nilde.bo.cnr.it/register\\_ute.php](https://nilde.bo.cnr.it/register_ute.php) **2.** Se si è utenti UNIBO cliccare su **SI'**

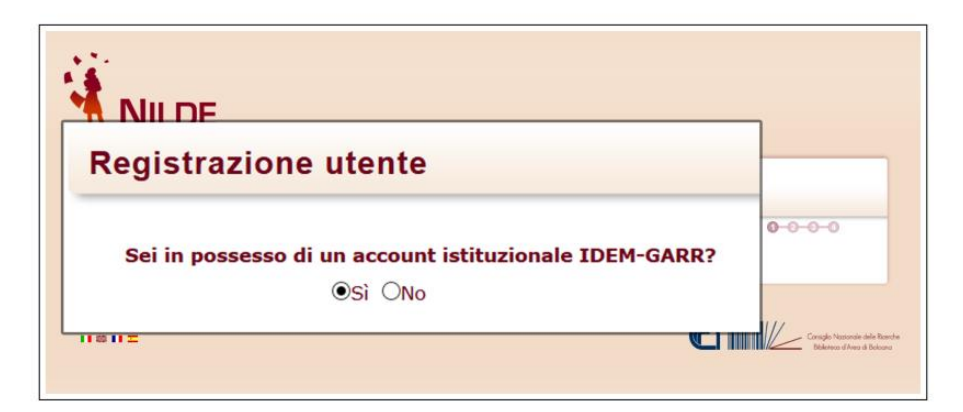

(IDEM è la federazione italiana delle Università e degli Enti di ricerca per l'Autenticazione e l'Autorizzazione, per saperne di più visita il sito: [https://www.idem.garr.it/\)](https://www.idem.garr.it/). Automaticamente si viene reindirizzati al WAYF Service ("Where Are You From" Service) di IDEM.

## **3.** Selezionare la propria istituzione **Università di Bologna**

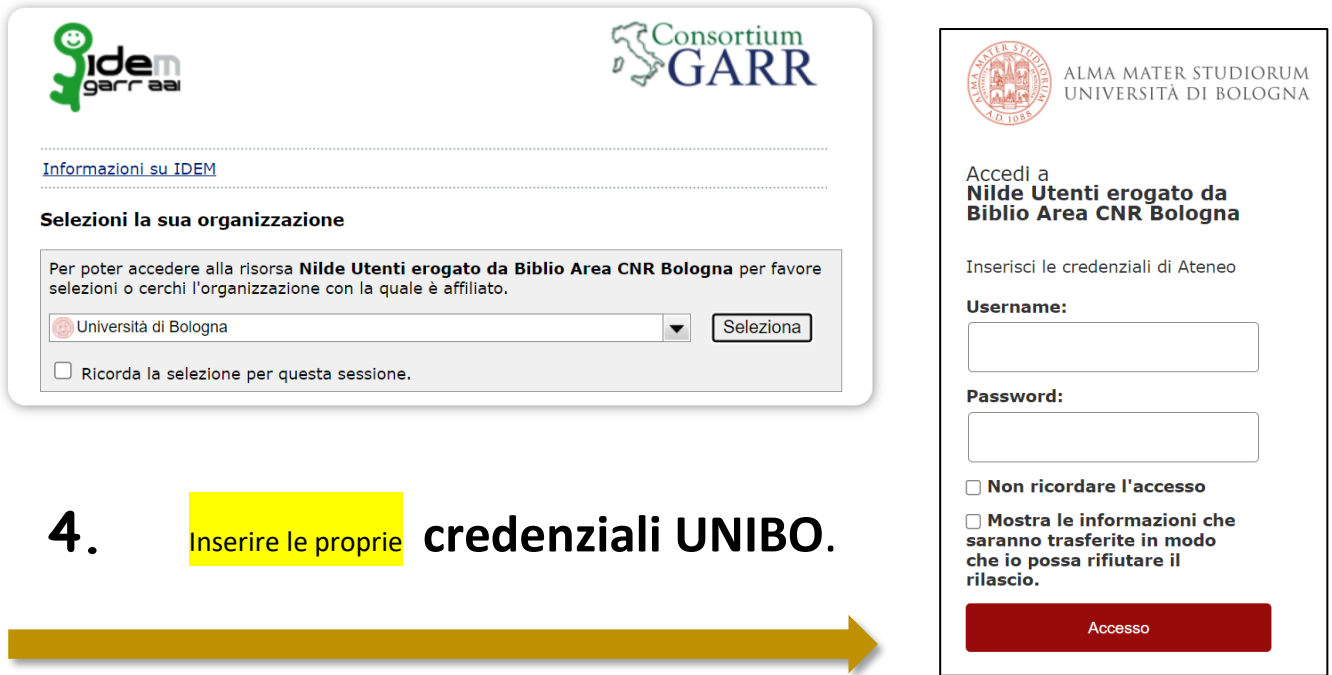

Il sistema ritorna su NILDE e se ci si registra per la prima volta, è sufficiente:

**5.** cliccare sul bottone**Registrazione** e compilare i campi richiesti.

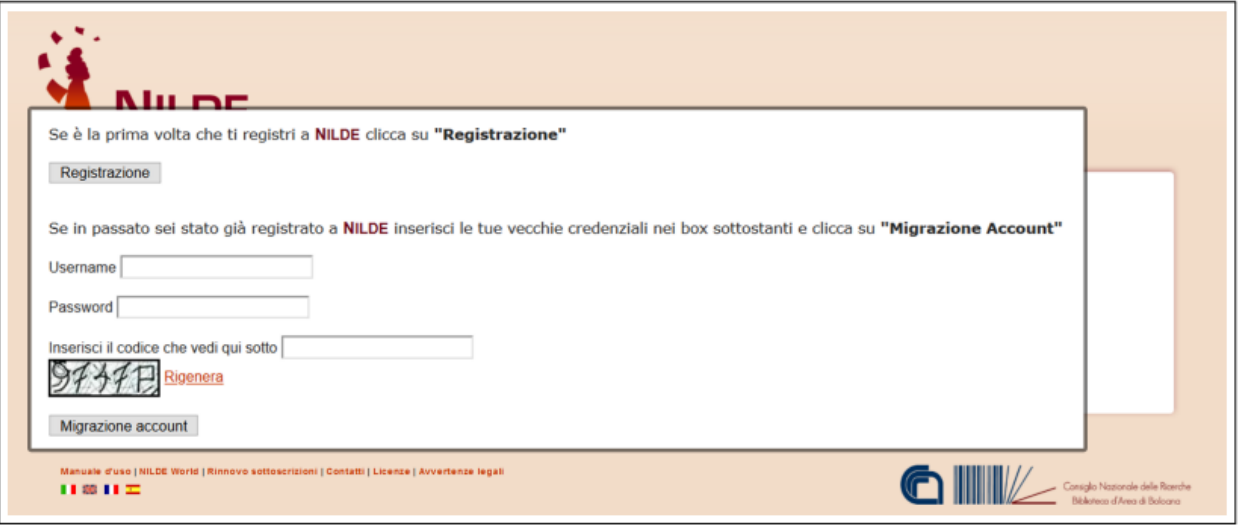

A questo punto viene visualizzato l'elenco delle biblioteche appartenenti all'UNIBO e tra queste si potrà

**6.** selezionare la biblioteca presso la quale si desidera iscriversi:

## **Biblioteca Centrale del Campus di Rimini**

**7.** Successivamente si dovrà completare il modulo relativo alle informazioni personali

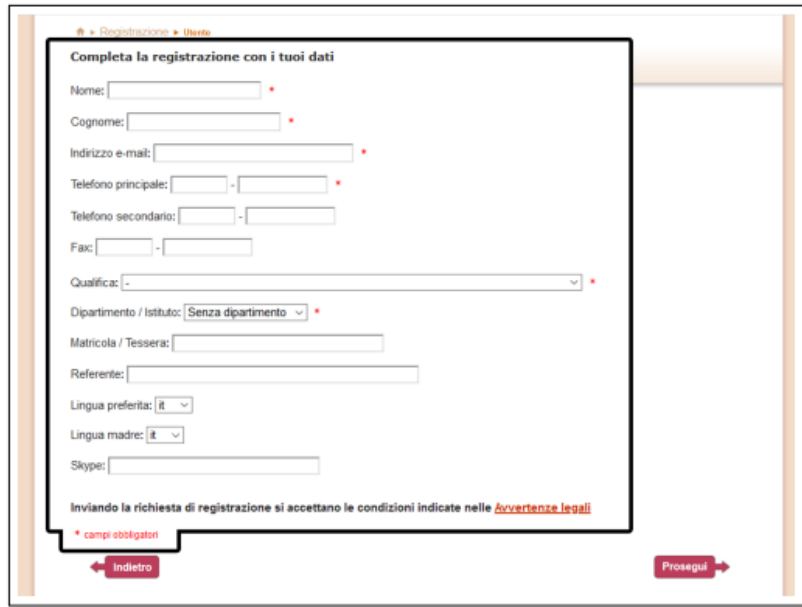

(I campi con \* sono obbligatori). Come ultimo passaggio, viene mostrato il riepilogo dei dati immessi durante la procedura. Se la registrazione è andata a buon fine il sistema manda una **mail di conferma** all'utente, tuttavia l'account non potrà essere utilizzato fino a quando la biblioteca non lo avrà abilitato. Non appena la biblioteca scelta avrà abilitato l'account utente, il sistema invia una **mail di confermata attivazione**.